# INSCRIPCIÓN A CURSOS E-LEARNING

Secretaría de Agricultura, **Ganadería y Pesca** 

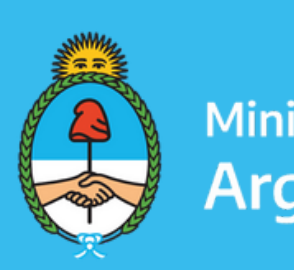

Ministerio de Economía **Argentina** 

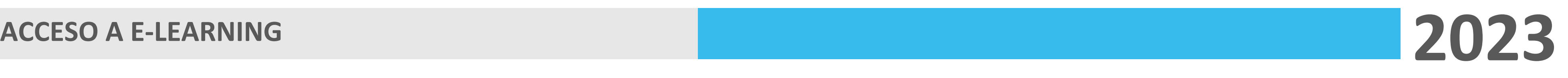

Ministerio de Economía

Ingresa a la pagina de https://elearning.magyp.gob.ar/

Secretaría de Agricultura, Ganadería y Pesca

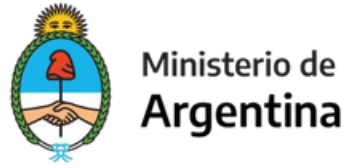

# Sabes como acceder a los cursos de e-learning?

Seguí estos pasos:

### **ACCESO A E-LEARNING**

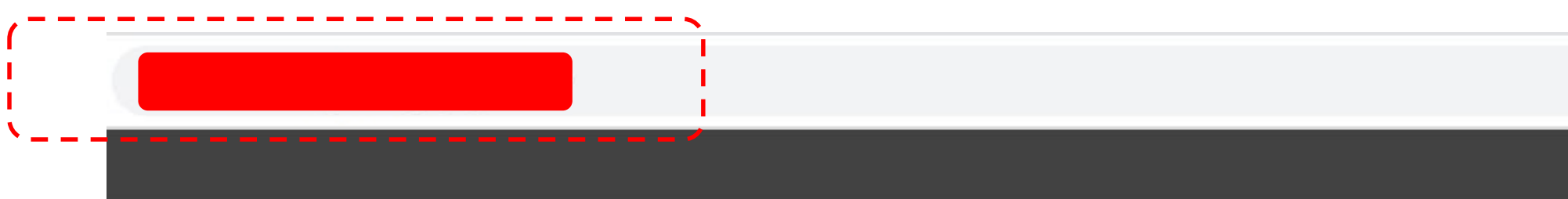

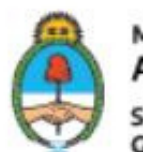

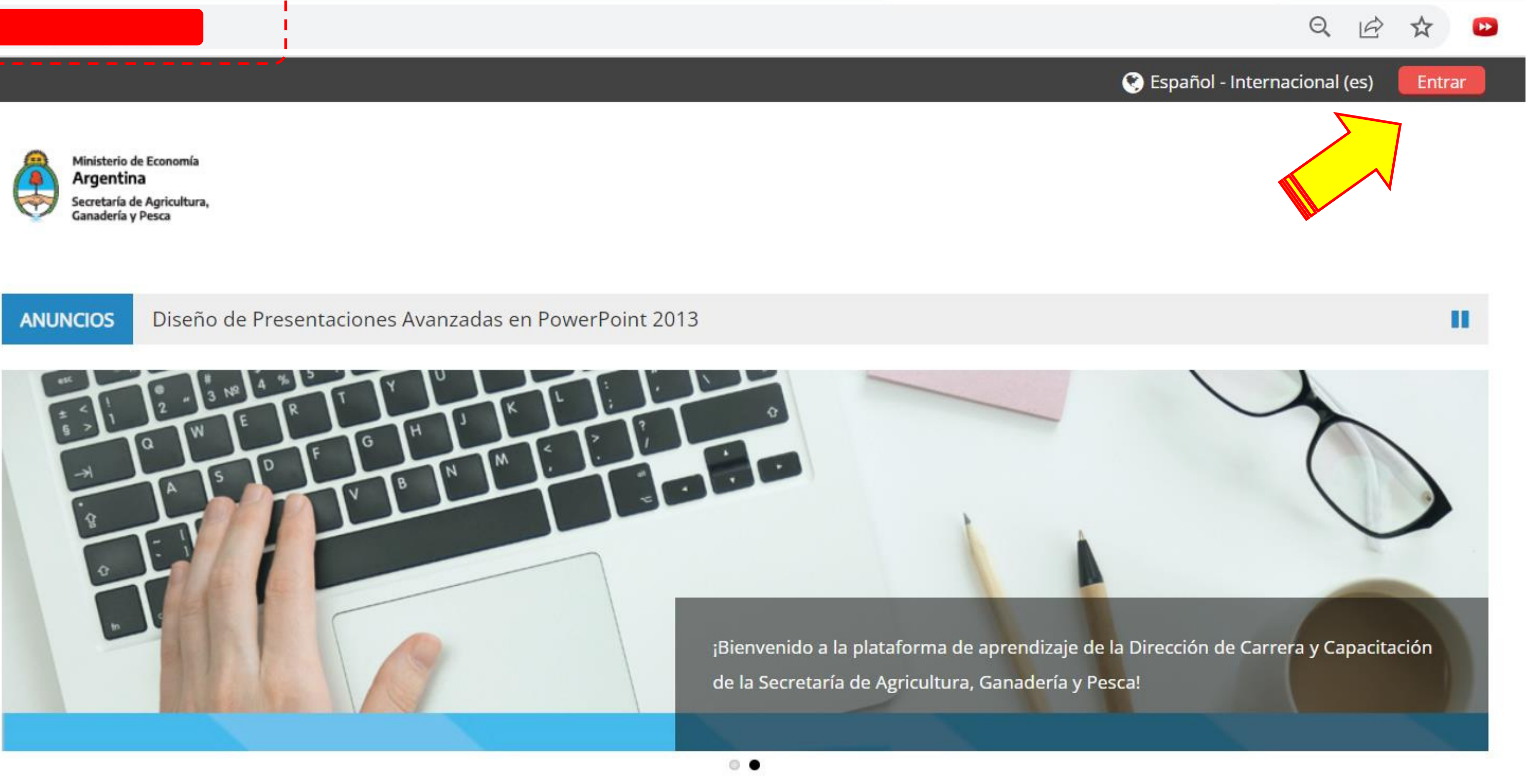

Secretaría de Agricultura,<br>Ganadería y Pesca

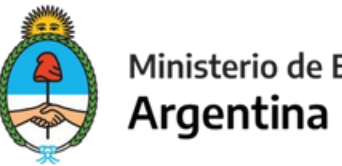

# **2 0 2 3**

points power

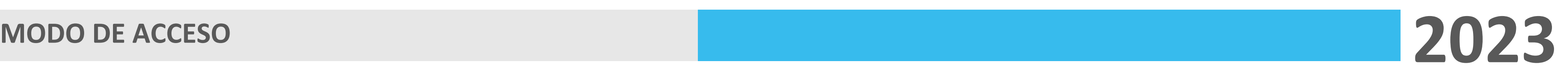

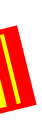

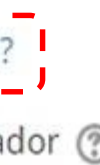

Ministerio de Economía Argentina

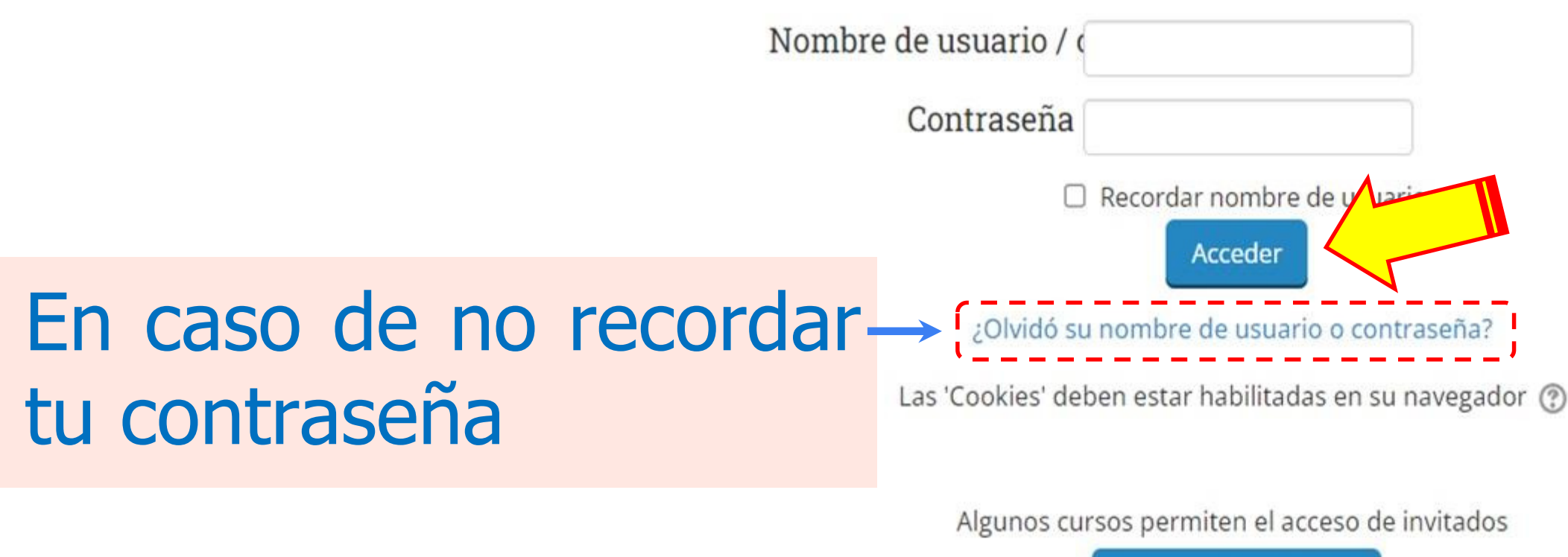

Entrar como invitado

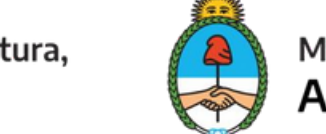

# Si ya tenés usuario y contraseña

## Acceder

# Registrarse como usuario

Para acceder a este sitio primero necesitas crear una cuenta.

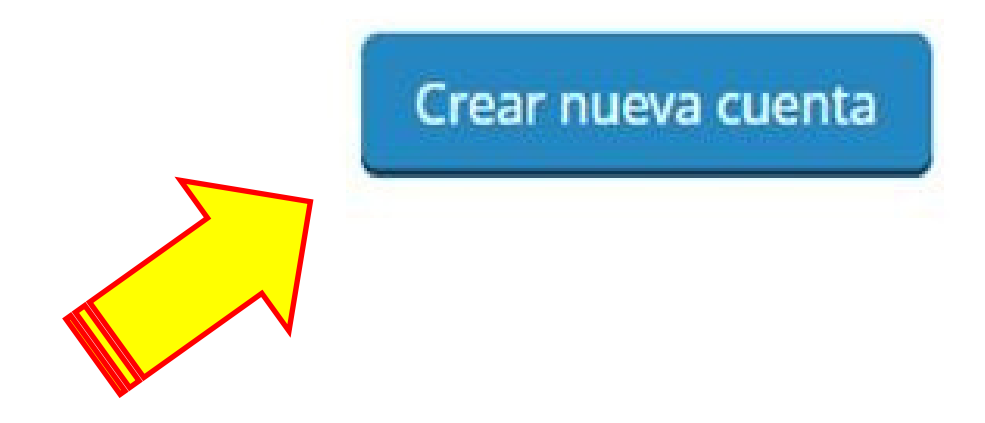

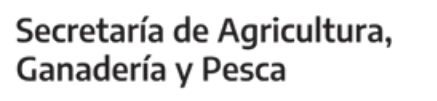

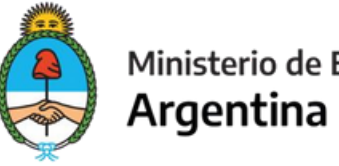

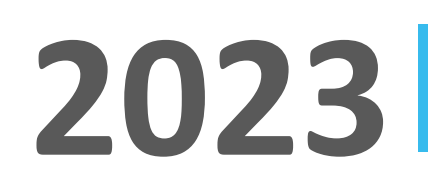

### **REGISTRAR NUEVO USUARIO**

### Crear un nuevo usuario y contraseña para acceder al sistema

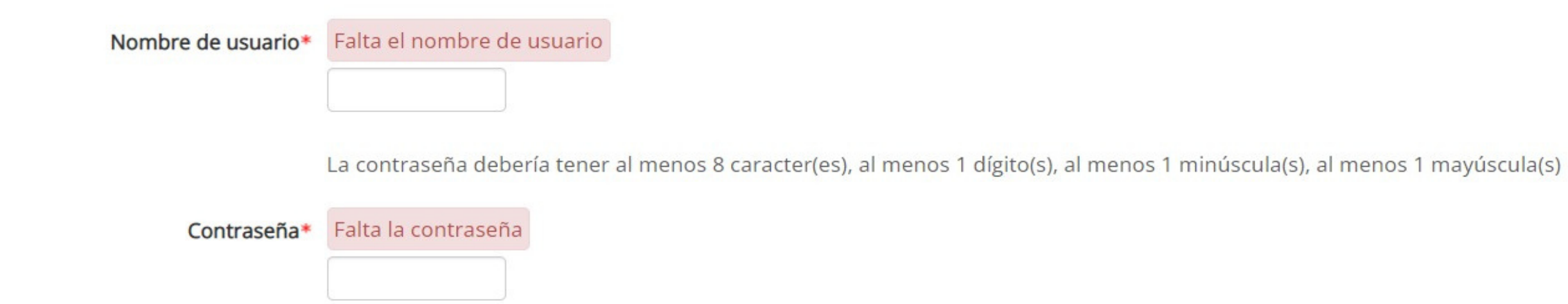

### ▼ Por favor, escriba algunos datos sobre usted

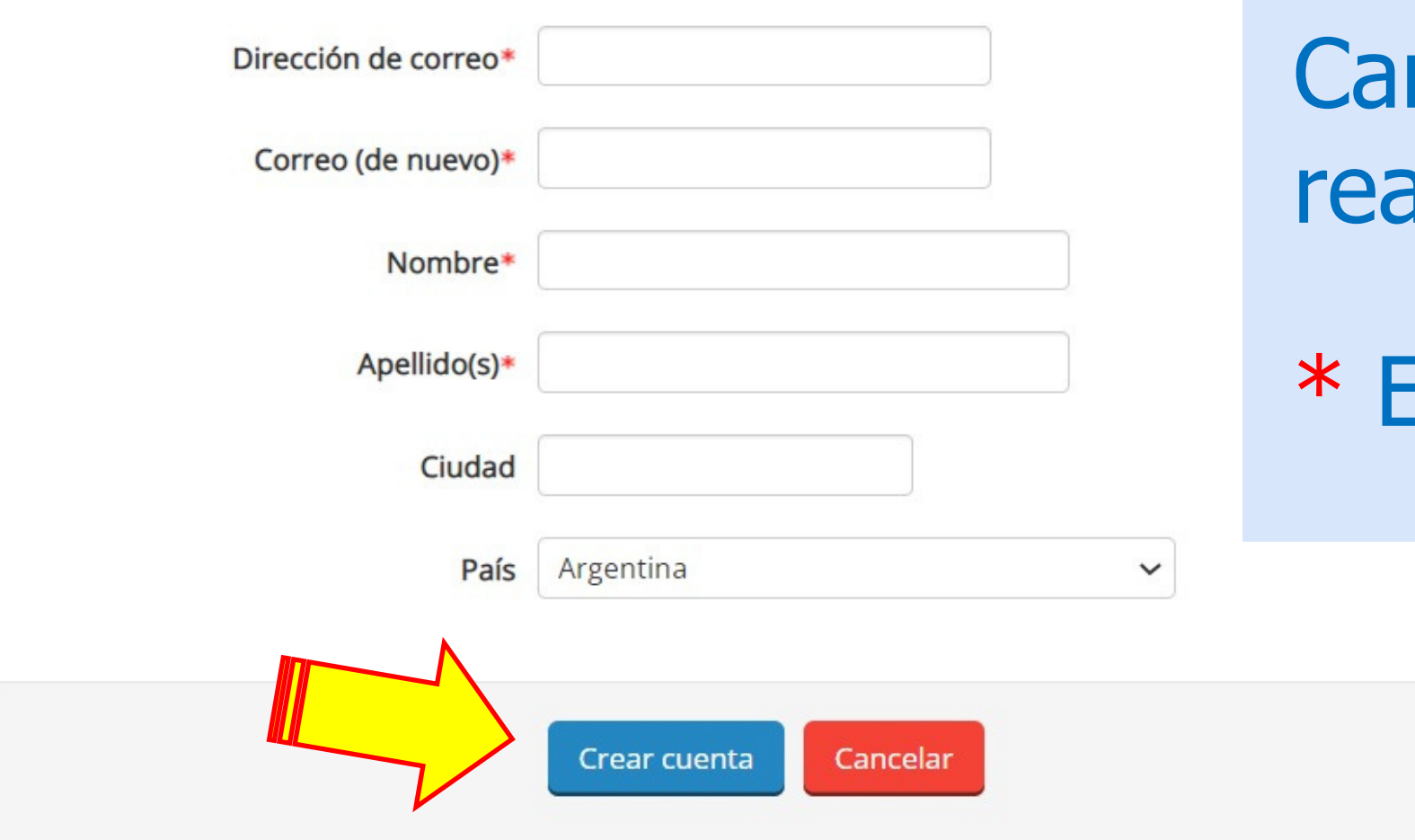

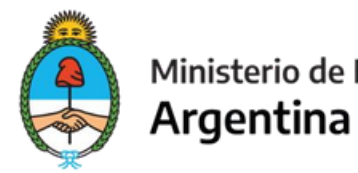

Secretaría de Agricultura, Ganadería y Pesca

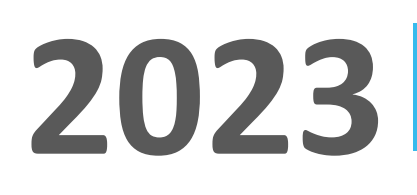

# rgatusdatos. Este pasose alizapor únicavez

# Estos datos son obligatorios.

Una vezcon el usuarioingesandoal link: https://elearning.magyp.gob.ar/course/view.php?id=604 vas a podermatricularte.

D > Cursos > Subse. Fortalecimiento Prod. Sust, para Pequeños y... > FAyD > Matricularme en este curso > Opciones de matriculación

Opciones de matriculación

**C** Fortaleciendo la perspectiva de género en el ámbito agroalimentario

Auto-matriculación (Estudiante)

No se requiere clave de matriculación

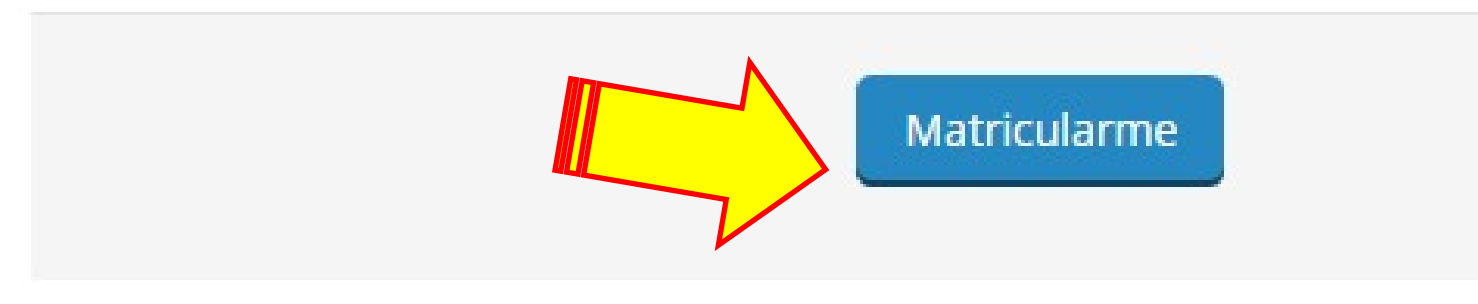

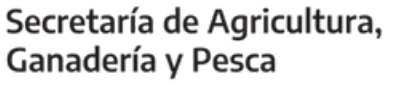

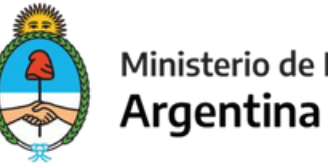

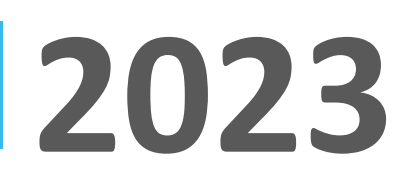

Ŀ

Cursos

## Una vez aprobado el cuestionario se habilitara una pestaña con el certificado el cual podrasdescargar.

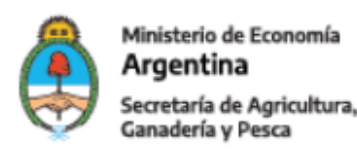

## Fortaleciendo la perspectiva de género en el ámbito agroalimentario

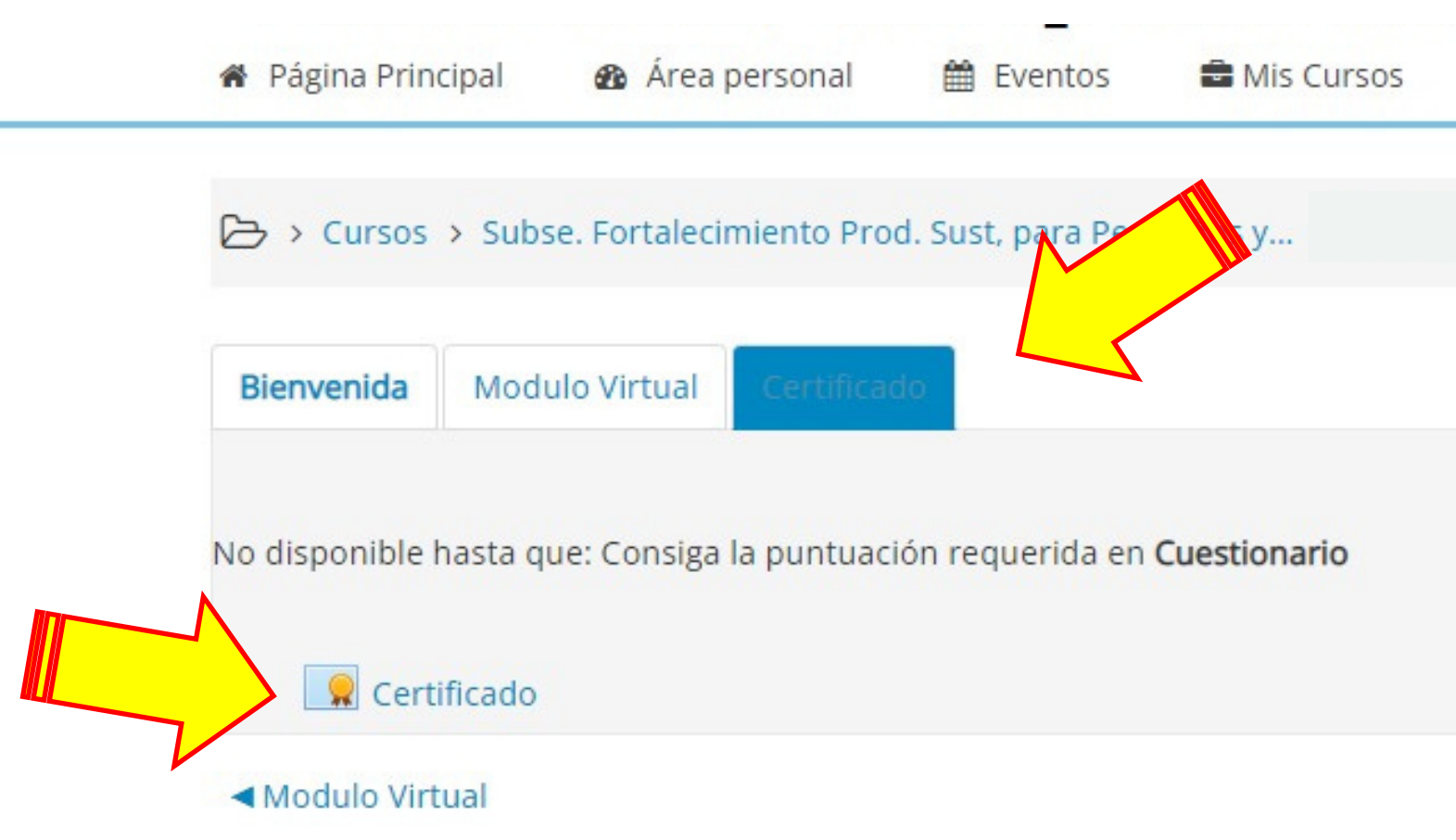

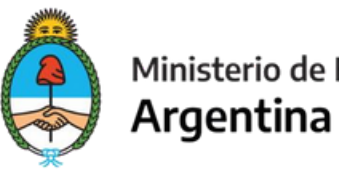

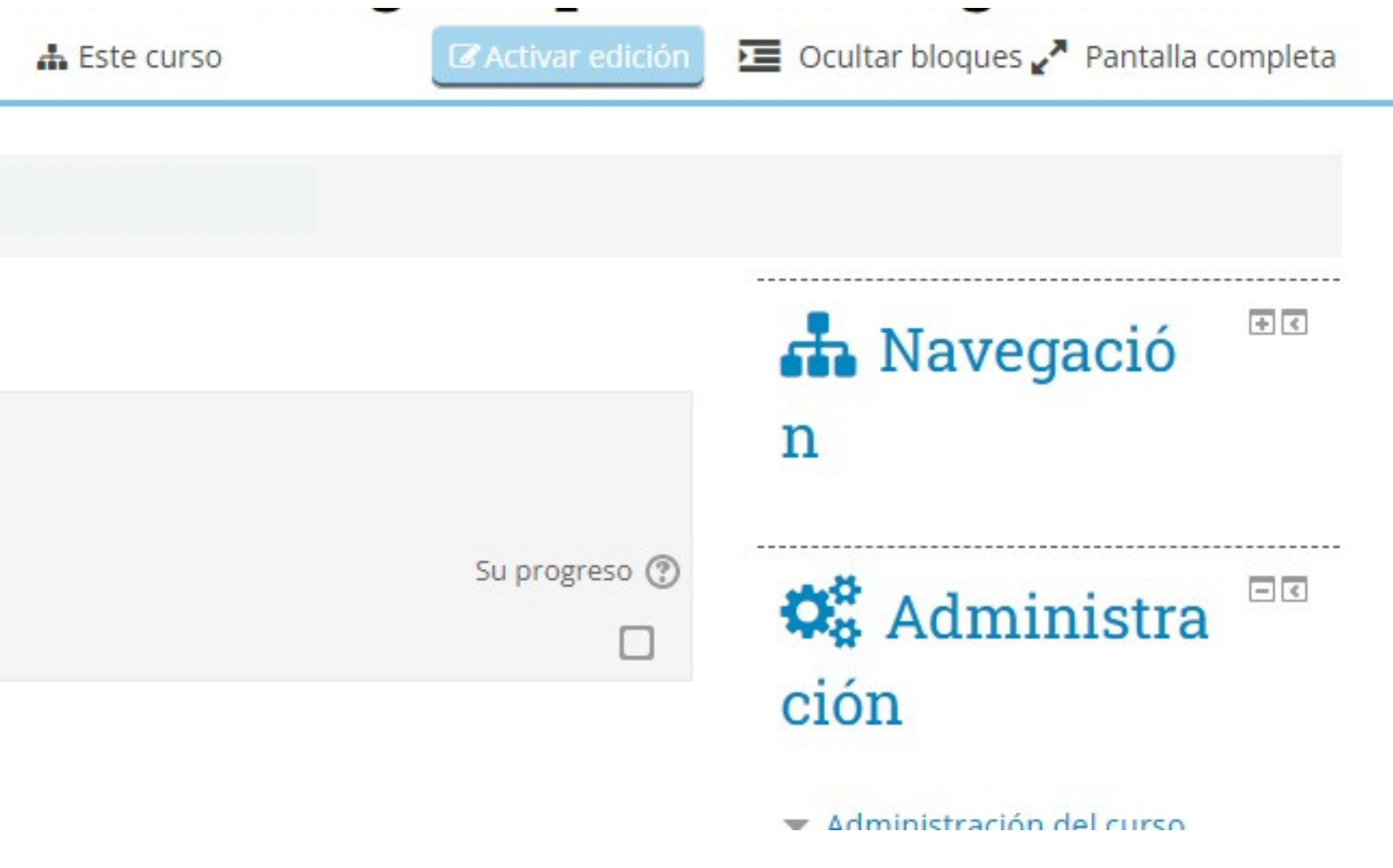

### **REGISTRAR NUEVO USUARIO**

→ Cursos > Subse. Fortalecimiento Prod. Sust, para Pequeños y... >

## Emisión de certificado

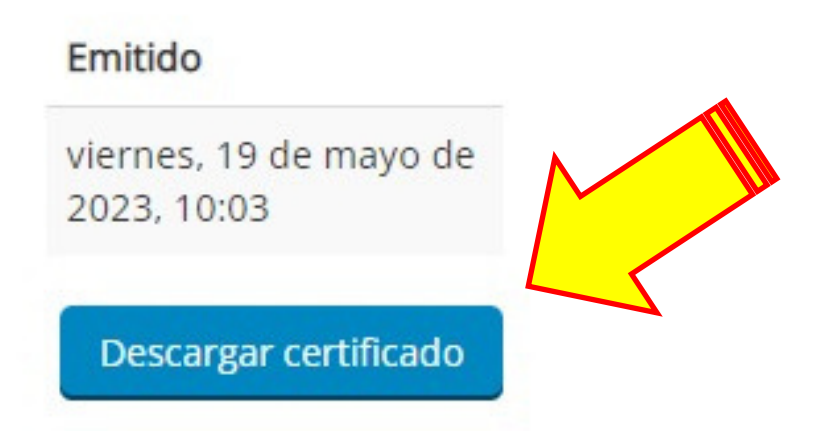

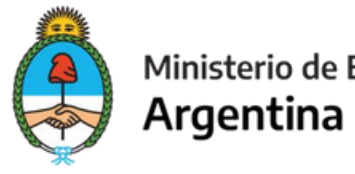

# **2 0 2 3**

## Secretaría de Agricultura, Ganadería y Pesca

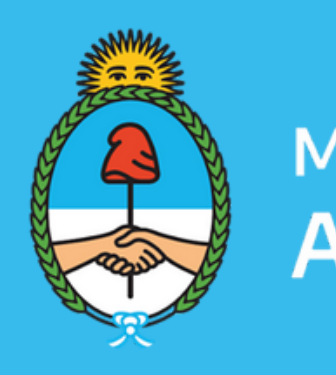

Ministerio de Economía Argentina